# GOLDEN PALACE G8F V2 ~~Mini-tutorial~~

Locate the product, and click 'Install'... done!

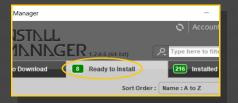

Remember that in the DIM settings, you can choose the destination library.

#### **B** – Manual procedure

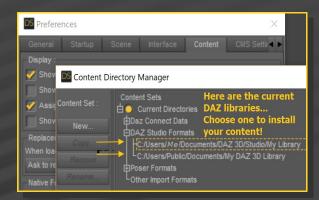

Locate your main DAZ folder. It may be something like C:\Users\Public\Documents\My DAZ 3D Library.

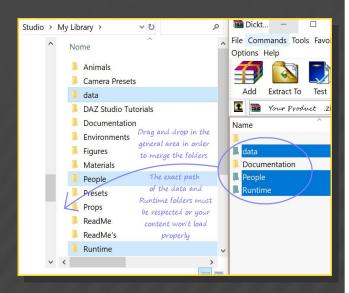

Merge the contents of the .zip file with your main DAZ folder, where your G8M content is

#### 1 - What is Golden Palace for G8F v2?

Golden Palace is a posable graft genitalia that will blend with Genesis 8 Female default figure. It comes complete with pussy and anus.

The v2 version adds a new surface for the anus, so the scripts are updated. There are several other improvements too: morphs, hairs, etc.

# 2 - How to install it? [two possibilities]

### A - Using DAZ Installation Manager

 Locate your DIM zip directory: Open DIM, click on the upper right gear, click on the 'Downloads' tab, and locate the Package Archive directory:

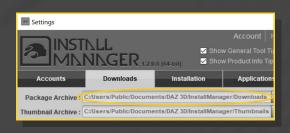

- Copy in it both the zip (do not unzip it) and the dsx files;
- Refresh DIM (couple of round arrows at the top), and enable the 'Ready to Install' tab.

installed. For MAC users: follow instructions here:

http://www.renderotica.com/community/forums.aspx?g=posts&t=204659&cmsg=0&cmsn=

---> It is important that the *data* and *Runtime* folders are properly installed in your content library folder with the exact path provided in the zip (installing in a sub-folder is a common mistake), otherwise textures won't be found.

## 3 - Where is my content?

You can access to the graft and presets in your Content Library tab under People/Genesis 8 Female/Anatomy/Golden Palace v2:

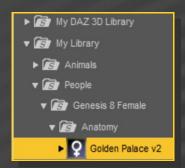

# 4 – Quick Setup

Load G8F in the scene, and with it selected, load '1\_Golden Palace v2', '2\_Golden Palace Shell v2', '3\_Golden Palace Material Copy v2':

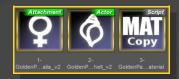

#### 5 – Options

If you want to colorize the gen, select G8F or any of its nodes, and call the colorizing script:

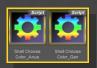

Selector scripts have been included for any of the following options. Just select G8f or any of its nodes, the selector script, and the preset/follower.

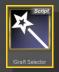

• You can shape the glutes...

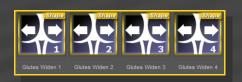

...or the genitalia.

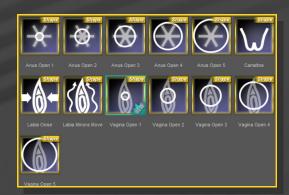

You can set the anus dimeter...

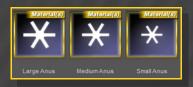

...load a bonus squirt...

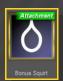

...or two fibermesh hairs, with three texture options:

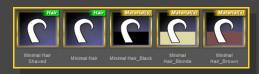

Remember to check the many Golden Palace morphs in the Parameters Tab:

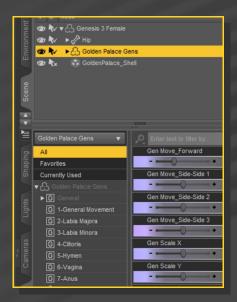

There are two other morphs in the parameters tab under People/Genesis 8 Female/Actor/Hip/Golden Palace. They can be tweaked manualy or dialed using the presets included in the '3-Basic Shaping Presets G8F' folder:

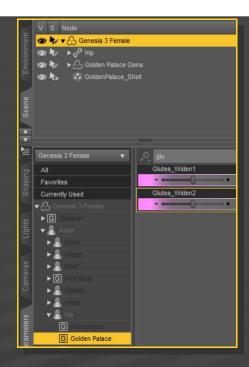

Load the 'Shell Fix' script on any shell in order to solve conflicts (gray surfaces) with the eyelashes or other grafts (Headlights, etc.):

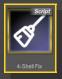